## **Utilizar estilos.**

Desde la versión 5.6.4 es posible modificar el aspecto de los libros-LIM mediante el uso de estilos, que son una evolución de las plantillas que se utilizaban en versiones anteriores.

## **Cargar un estilo:**

- 1.- Pulse en exportar para acceder al formulario de exportación.
- 2.- Seleccione una plantilla con el botón correspondiente, busque los archivos tlm.

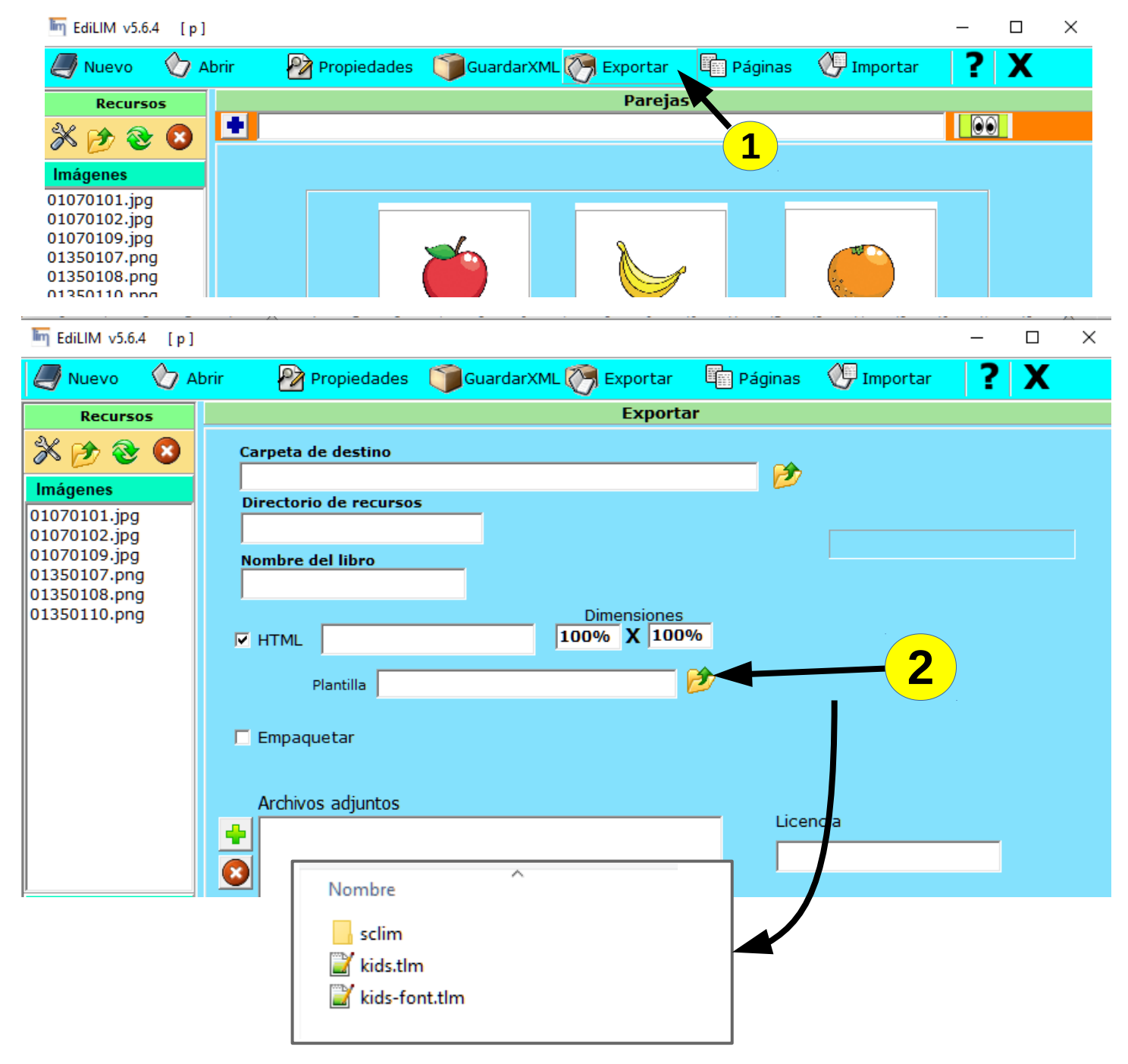

Algunos estilos incluyen cambios en el tipo de fuente de texto, por ejemplo permiten el uso de fuentes "escolares".

Los estilos están disponibles también en la vista previa, no es necesario exportar para ver el aspecto final.